# 더존 i CUBE 구매관리 특,장점

2018. 10. PS구축부

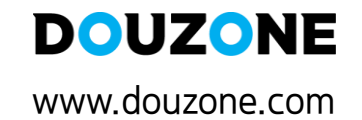

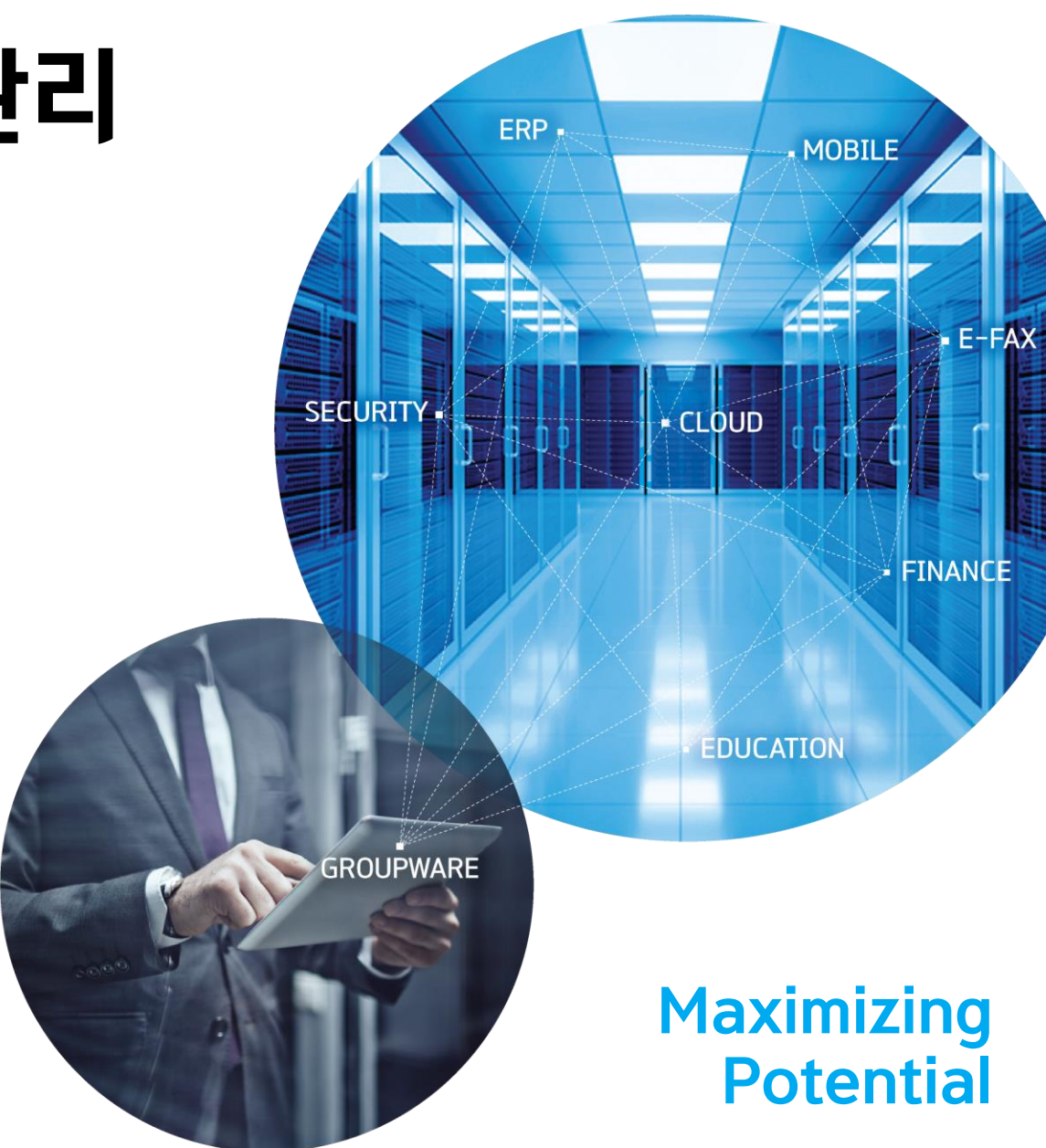

있어업무의효율성과관리적활용성이높다.

▶ 한번의 발주등록으로 발주서를 E-MAIL로 발송할 수 있으며, 발주내역을 그룹웨어로 연동하여 전자결제를 할 수

10. 발주등록

▶ 시스템 초기구축 시 전사재고를 효율적으로 셋팅 가능하며, 재고의 직접조정 등 재고관리를 할 수 있다.

9. 재고조정등록

▶ 현재고의 현황을 전사, 사업장, 창고, 장소별로 품목에 대한 전산 재고파악을 다양한 형태로 조회할 수 있다.

#### 8. 현재고현황(전사/사업장/창고/장소/단위별)

▶사업장별로 월별단위의 재고평가를 진행하여 결산업무 및 재고자산에 대한 평가 및 보고서를 출력할 수 있다.

7. 재고평가및보고서

▶ 거래처, 품목, 담당자, 프로젝트 등을 기준으로 매입수량과 금액, 점유율 등을 분석할 수 있다.

6. 매입순위표(입고기준/마감기준)

▶ 전사/사업장/창고/장소별로 추정형식의 재고금액 현황을 조달구분에 따라 여러 옵션으로 확인할 수 있다.

5. 추정재고금액현황(현/전사/일별재고)

▶ 입고처리 된 내역에서 매입마감작업이 진행되지 않은 현황을 조회 조건에 따라 확인 할 수 있어 활용도가 높다.

4. 매입미마감현황

▶ 청구 또는 발주등록 이후의 진행내역을 한번에 확인 할 수 있어 관리적인 활용도가 높다.

3. 청구/발주총괄진행현황

▶ 소요량 저개내역, BOM 또는 SET품기준으로 품목별 주거래처가 적용되어 편리하게 청구요청을 할 수 있다.

2. 청구요청등록

▶ 로그인하는 사원별로 단가/창고/공정에 대하여 통제를 할 수 있어 관리적인 측면에서 유용한 메뉴이다.

1. 사원별단가/창고/공정통제설정

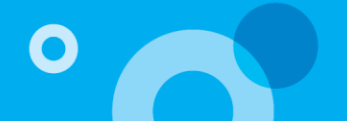

# 1. 사원별단가/창고/공정통제설정

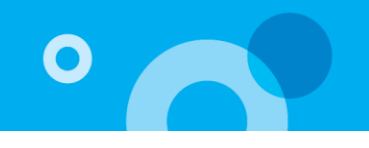

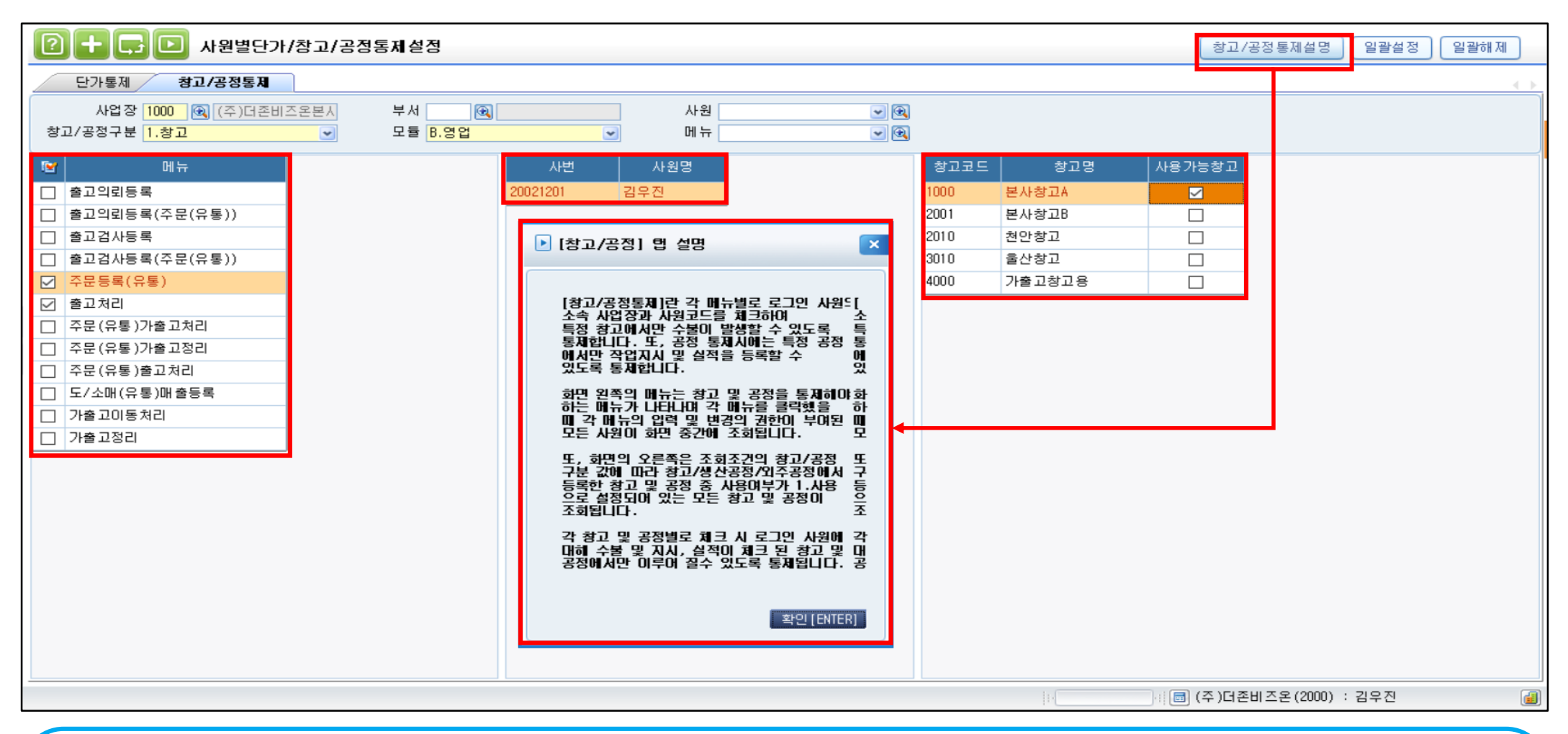

#### **로그인하는 사원별로 단가/창고/공정에 대하여 통제를 할 수 있어 관리적인 측면에서 유용한 메뉴이다.**

1) 단가통제: 메뉴별로 로그인한 사원의 사업장과 사원코드를 체크하여 단가/공급가/부가세/합계액의 조회 및 입력/변경을 통제한다. 2) 창고/공정통제: 특정 창고 또는 특정 공정에서만 수불과 작업지시 및 실적을 등록할 수 있도록 통제가능하다.

2. 청구요청등록

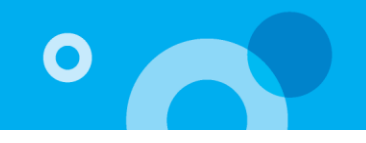

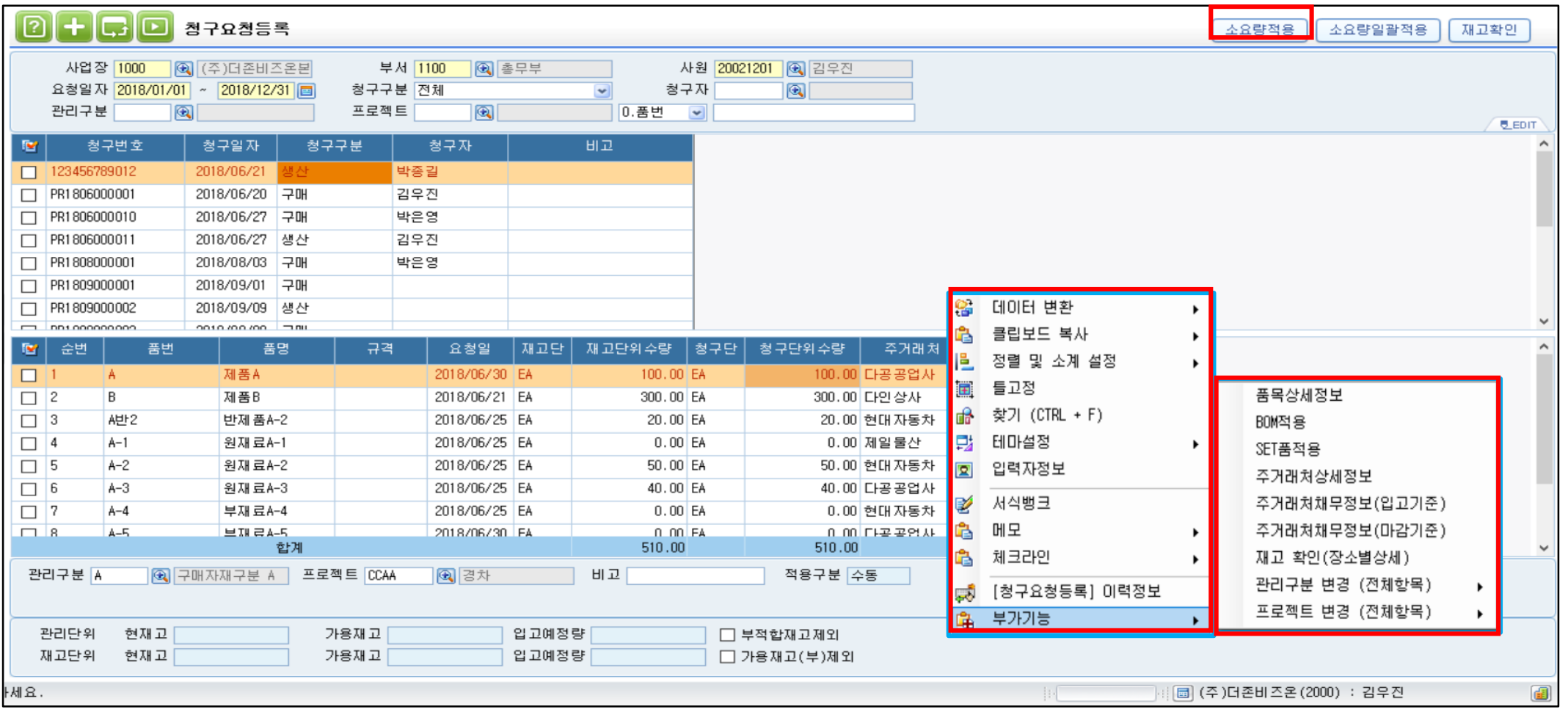

**소요량 전개내역을 이용할 수 있고, BOM 또는 SET품기준으로 자품목과 품목별 주거래처가 적용되어 편리하게 청구요청을 할 수 있다. 이후 주거래처별로 편리하게 발주등록이 가능하여 발주량이 많을 시 간편하게 처리할 수 있다.**

1) 소요량적용: 소요량전개 된 내역이 존재 시 이용가능하며, 발주량 예측과 많은 청구내역을 간편하게 처리할 수 있다.

2) 부가기능: BOM 또는 SET품 기준으로 등록된 자품목을 간편하게 등록되어 청구량이 많을 시 편리하다.

2) 발주총괄진행현황: 발주등록 이후의 진행현황을 한번에 확인할 수 있다.

1) 청구총괄진행현황: 청구등록 이후의 구매품에 관하여 발주-매입마감, 생산품에 대해서는 작업지시-생산실적까지의 진행현황을 한번에 확인할 수 있다.

**청구 또는 발주등록 이후의 진행내역을 한번에 확인 할 수 있어 관리적인 활용도가 높다.**

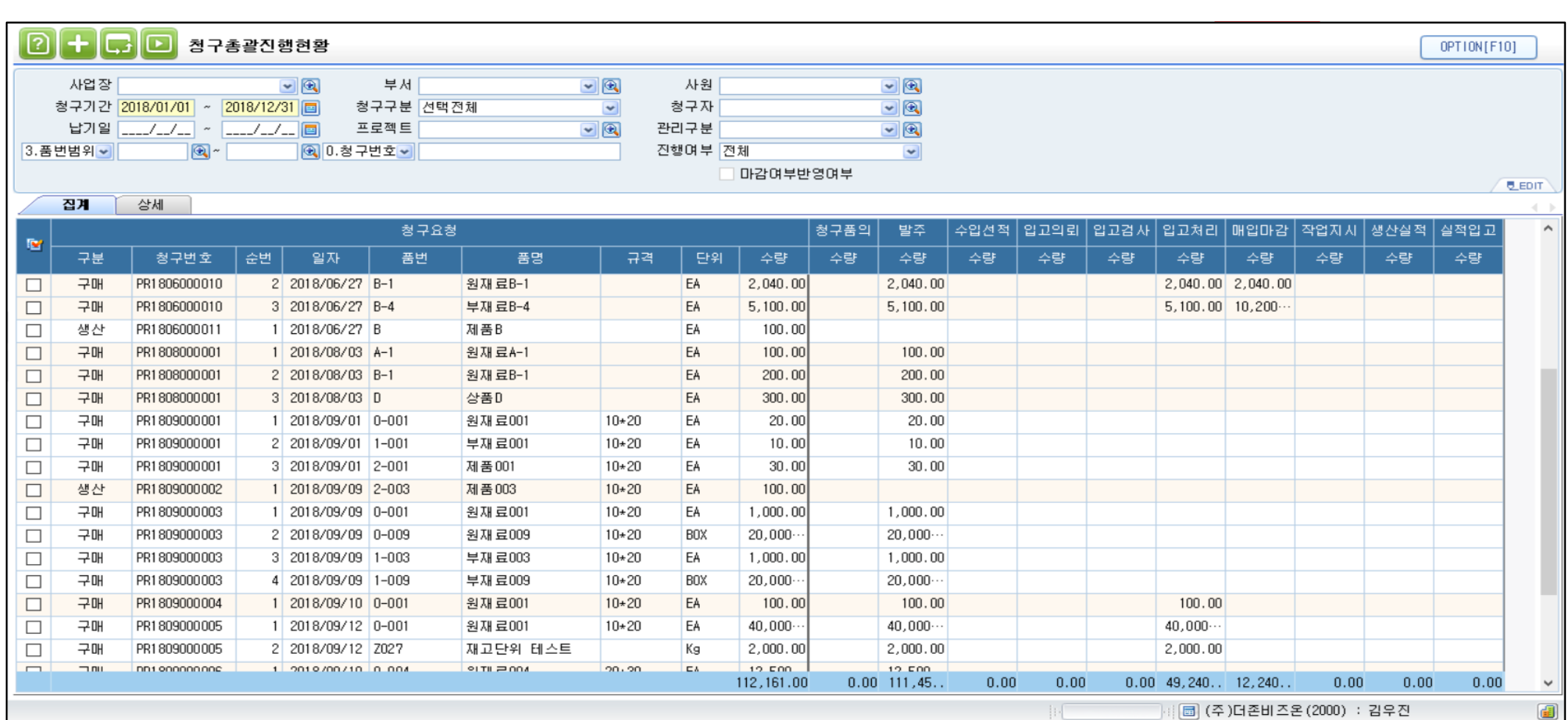

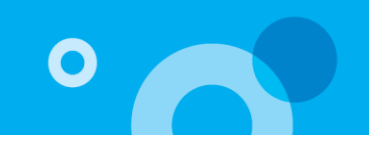

**다.**

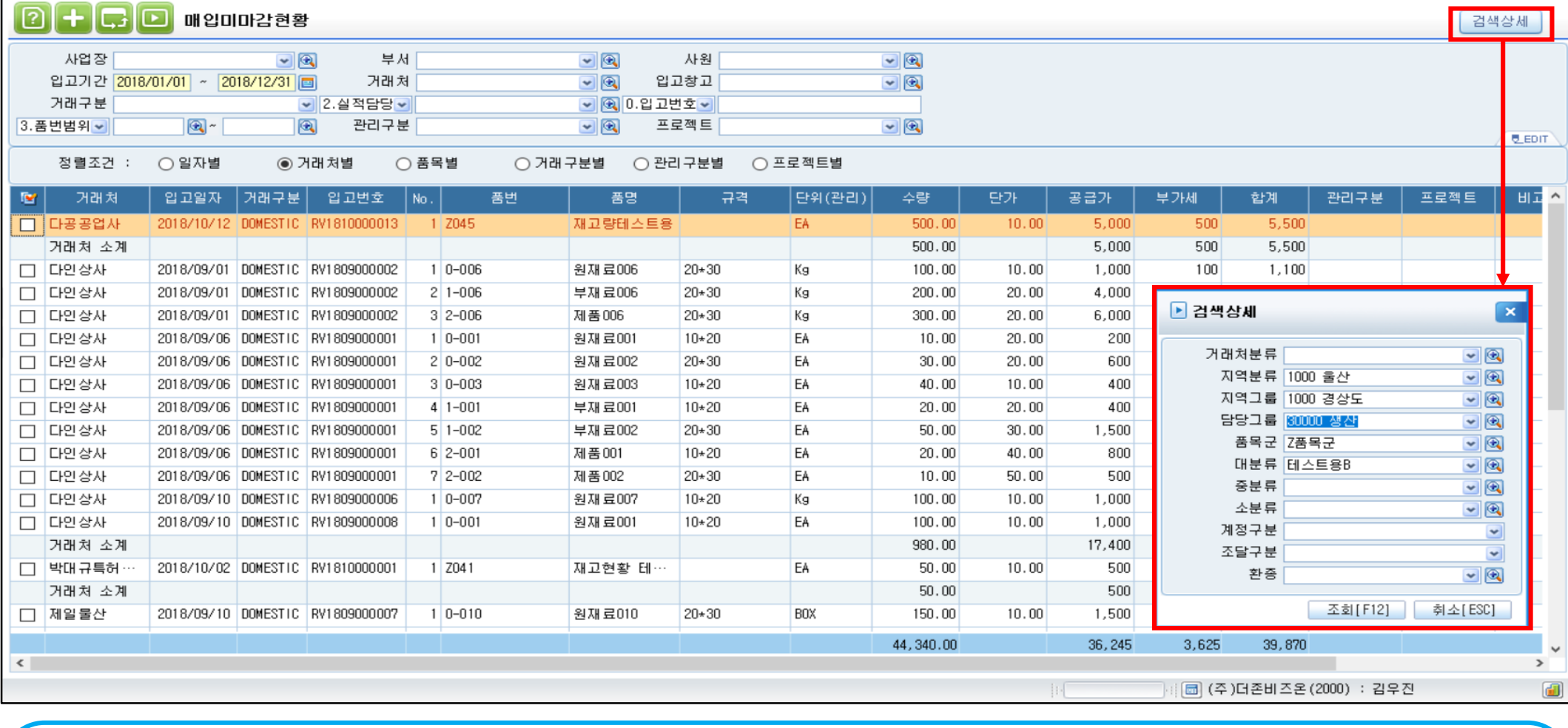

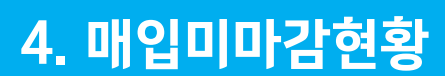

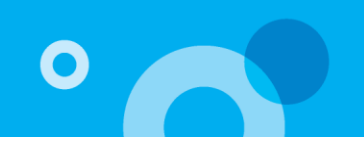

 $F$  **EXAMPLE** 

**입고처리 된 내역에서 매입마감작업이 진행되지 않은 현황을 조회 조건에 따라 확인 할 수 있어 실무담당자들의 활용도가 높**

### 5. 추정재고금액현황

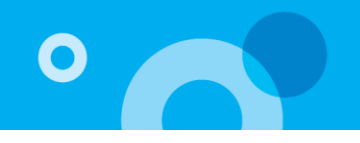

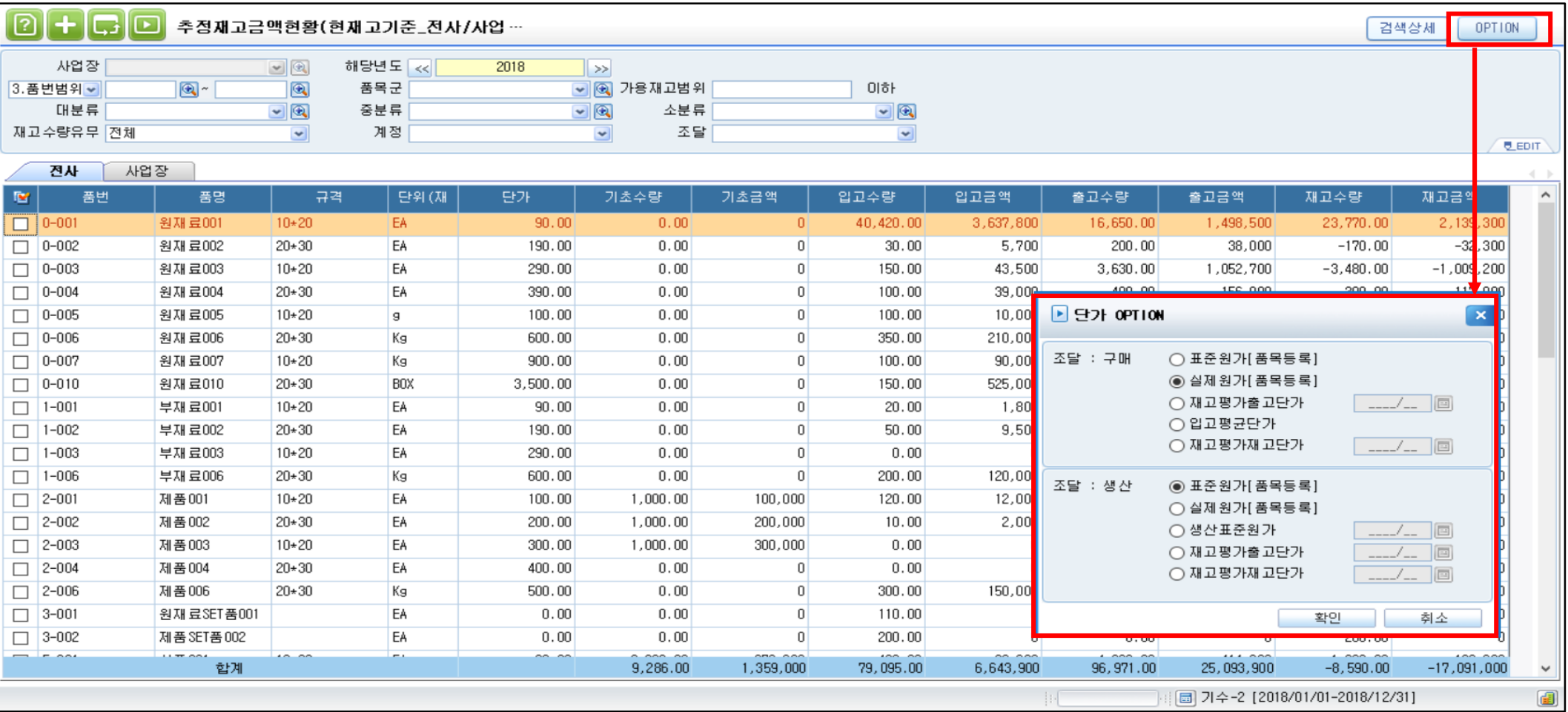

**전사/사업장/창고/장소별로 간략하게 추정형식의 재고금액 현황을 조달구분에 따라 표준, 실제, 재고평가단가의 옵션으로 확 인할 수 있다.**

1) 품목별 표준/실제원가나 재고평가 내역이 존재 시 해당단가 옵션으로 재고의 기초,입고,출고수량 및 금액을 부적합재고, LOT품, SET품 등 다양한 조회조건으로 재고의 수량과 추정된 금액을 확인 할 수 있다.

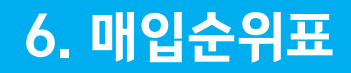

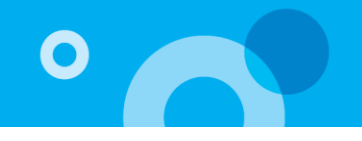

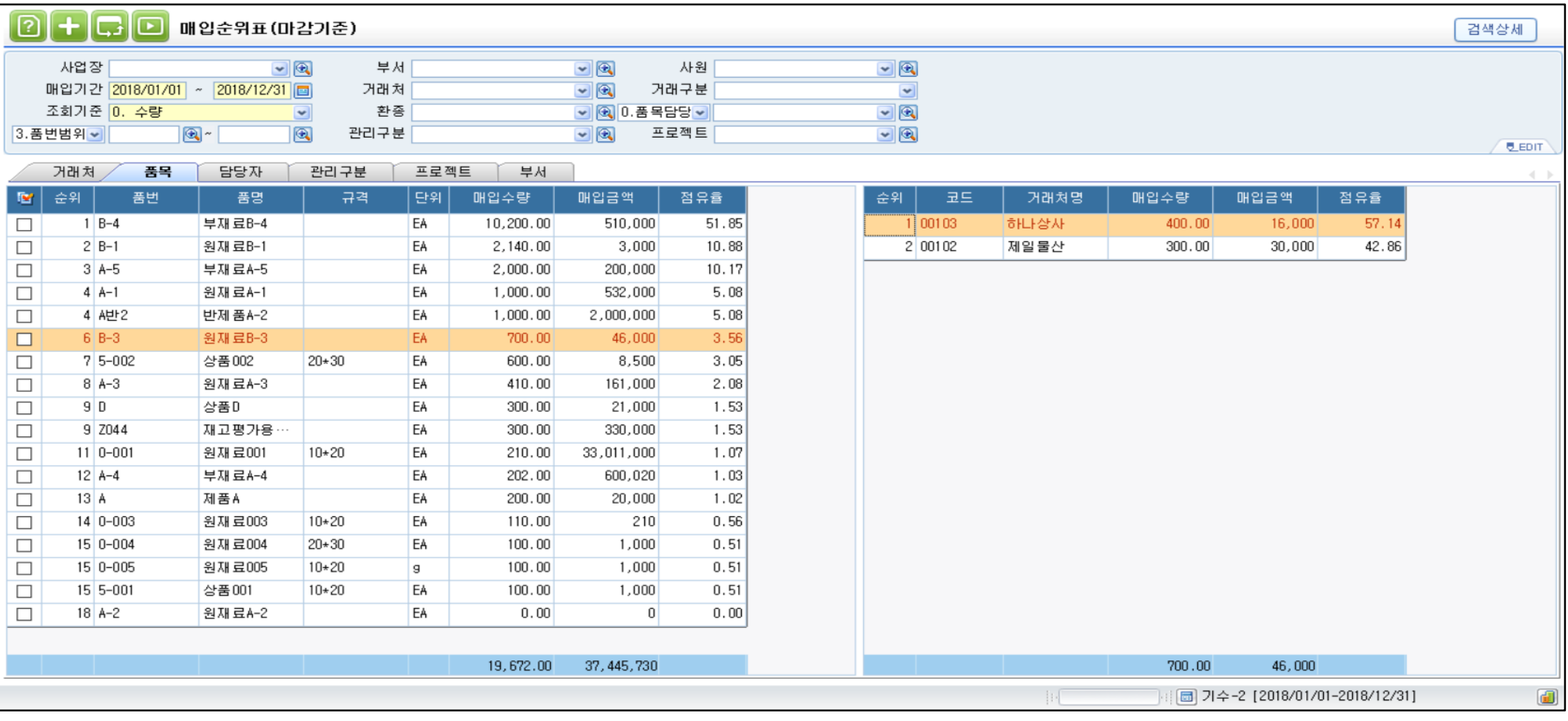

**입고처리 기준과 매입마감 기준의 거래처, 품목, 담당자, 프로젝트 등을 기준으로 매입수량과 금액, 점유율 등을 원하는 기간 을 선택하여 분석할 수 있다.**

1) 검색상세 버튼으로 지역그룹, 담당그룹, 대/중/소분류 등의 다양한 조회조건으로 원화금액, 외화금액, 수량 기준으로 매입순위 및 점유율 등을 제공한다.

원재료

부재료

부재료

제품

상품

상품

 $\leq$ 

Z039

 $A-4$ 

 $B-4$ 

A

22

월를(을) 입력하세요.

 $3 - 001$ 

 $3 - 002$ 

관리단위/재고단·

원재료SET품001

제품 SET품 002

부재료A-4

부재 료B-4

제품A

 $0.00$ 

 $0.00$ 

 $0.00$ 

 $0.00$ 

 $0.00$ 

 $0.00$ 

 $6,100.00$ 

 $\overline{0}$ 

 $\overline{0}$ 

 $\overline{0}$ 

 $\overline{0}$ 

 $\overline{0}$ 

 $\overline{0}$ 

8,013,000

 $0.00$ 

 $0.00$ 

 $0.00$ 

 $0.00$ 

9,772.00

 $202.00$ 

 $5,200.00$ 

EA

EA

EA

EA

EA

EA

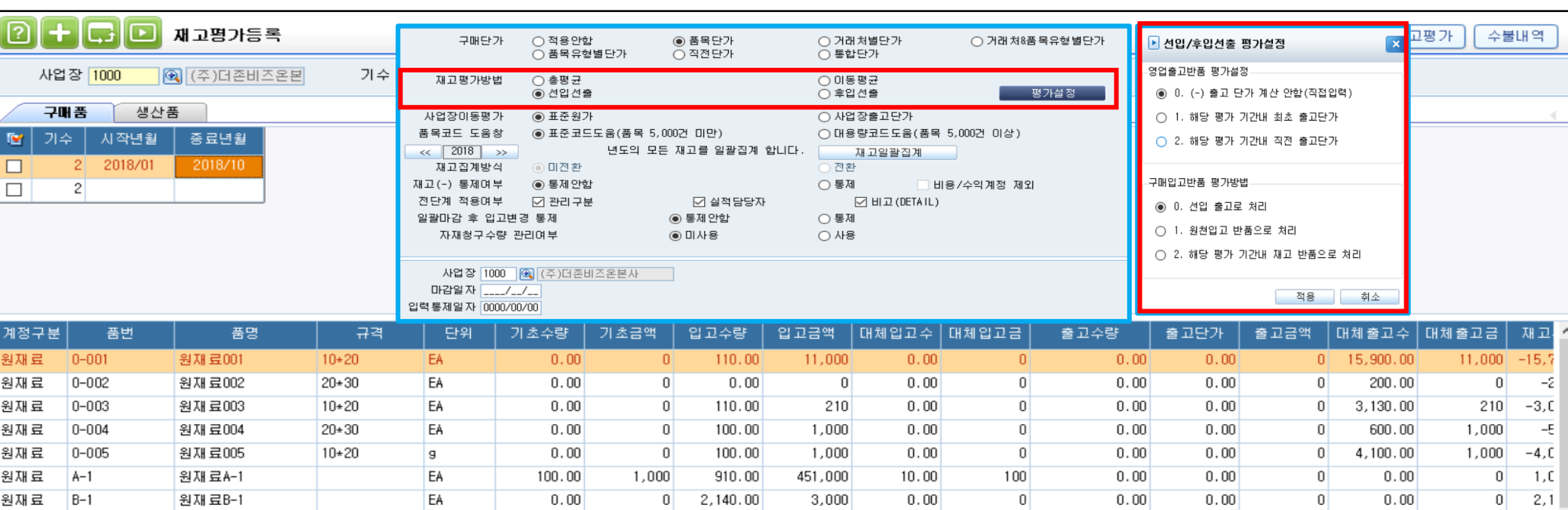

### **사업장별로 구매품과 생산품에 각각 월별단위의 재고평가를 진행하여 결산업무 및 재고자산에 대한 평가 및 보고서를 편리하게 출력할 수 있다.**

 $\overline{0}$ 

 $|0|$ 

 $\overline{0}$ 

 $\vert 0 \vert$ 

600,020

510,000

1,931,730

 $0.00$ 

 $0.00$ 

 $0.00$ 

 $200.00$ 

110.00

 $200.00$ 

823.00

 $\overline{0}$ 

 $\overline{0}$ 

 $\mathbf{0}$ 

20,000

1,100

6,000

927,200

 $0.00$ 

 $0.00$ 

 $0.00$ 

 $0.00$ 

 $0.00$ 

 $0.00$ 

4,088.00

 $0.00$ 

 $0.00$ 

 $0.00$ 

 $0.00$ 

 $0.00$ 

 $0.00$ 

 $\overline{0}$ 

 $\mathbf{0}$ 

 $\overline{0}$ 

 $|0|$ 

 $\overline{0}$ 

 $\overline{0}$ 

圖 기수-2 [2018/01/01-2018/12/31]

4,166,500

100.00

 $0.00$ 

 $0.00$ 

 $0.00$ 

 $0.00$ 

 $0.00$ 

25,832.00

 $\vert 0 \vert$ 

 $\overline{0}$ 

 $\vert$ 

 $\vert 0 \vert$ 

 $\overline{0}$ 

 $\vert 0 \vert$ 

 $3,514,230 -13.$ 

 $-1$ 

z

Ζ

 $\overline{1}$ 

z

 $\rightarrow$ 

 $5,2$ 

1) 총평균, 이동평균, 선입선출, 후입선출법의 다양한 재고평가방법을 제공하며, 부동재고명세서, 과다재고명세서, 대체 입/출고 내역 등의 보고서를 제공한다. 2) 회계 결산 시 재고자산수불부와 기말재고금액 외 조정대체와 계정대체, 사업장대체내역 등을 확인하여 결산업무를 함에 있어 편리하게 확인할 수 있다.

# 7. 재고평가 및 보고서

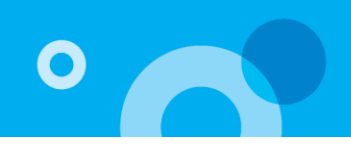

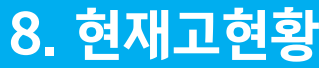

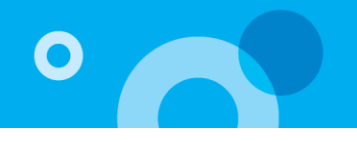

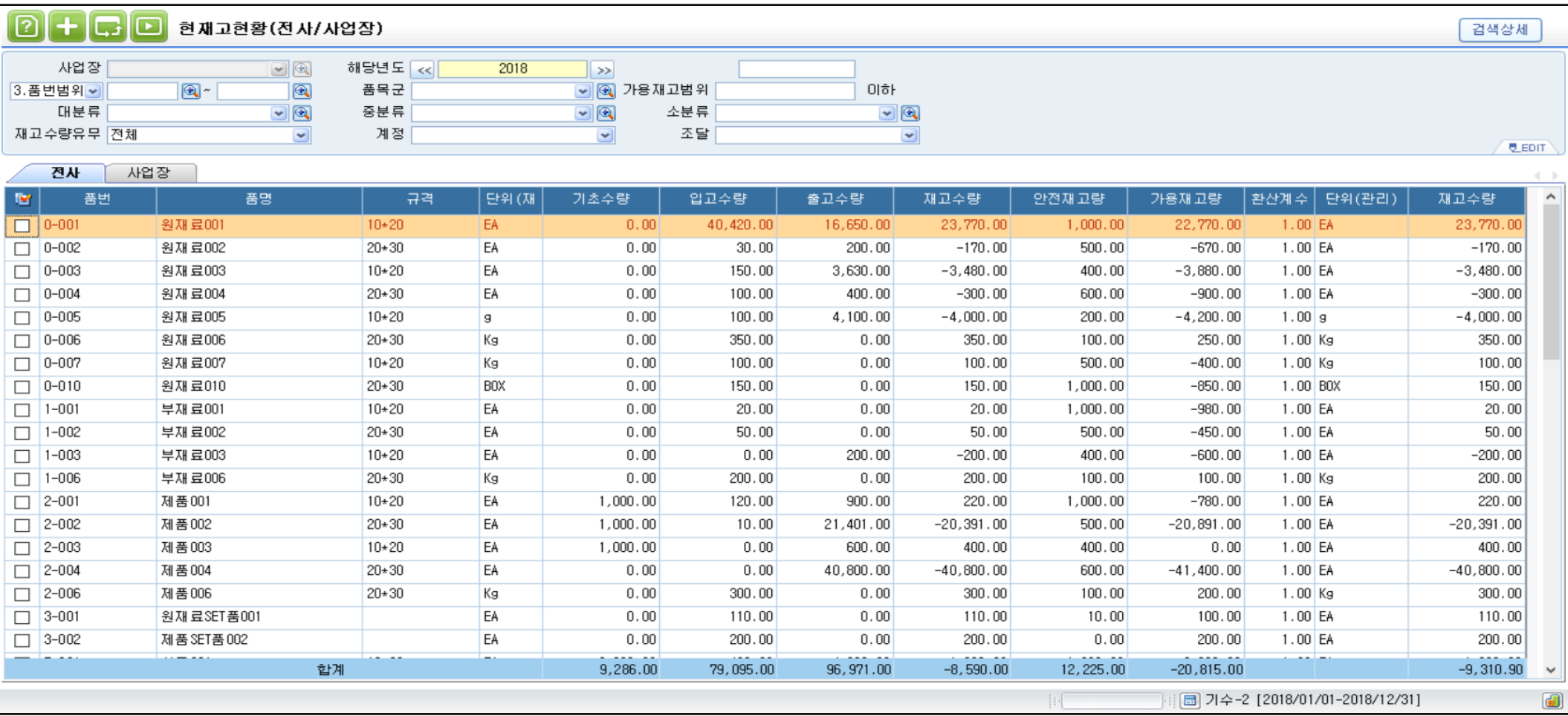

**현재 재고의 현황을 전사, 사업장, 창고, 장소별로 품목에 대한 수량을 조회하여 전산 재고파악을 원하는 형태로 편리하게 관리할 수 있다.**

1) 검색상세 버튼으로 부적합재고, 비가용재고 등의 포함여부를 선택하여 다양한 형태의 재고파악이 가능하다.

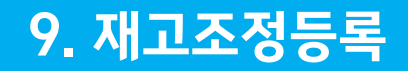

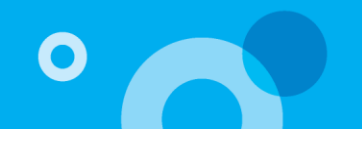

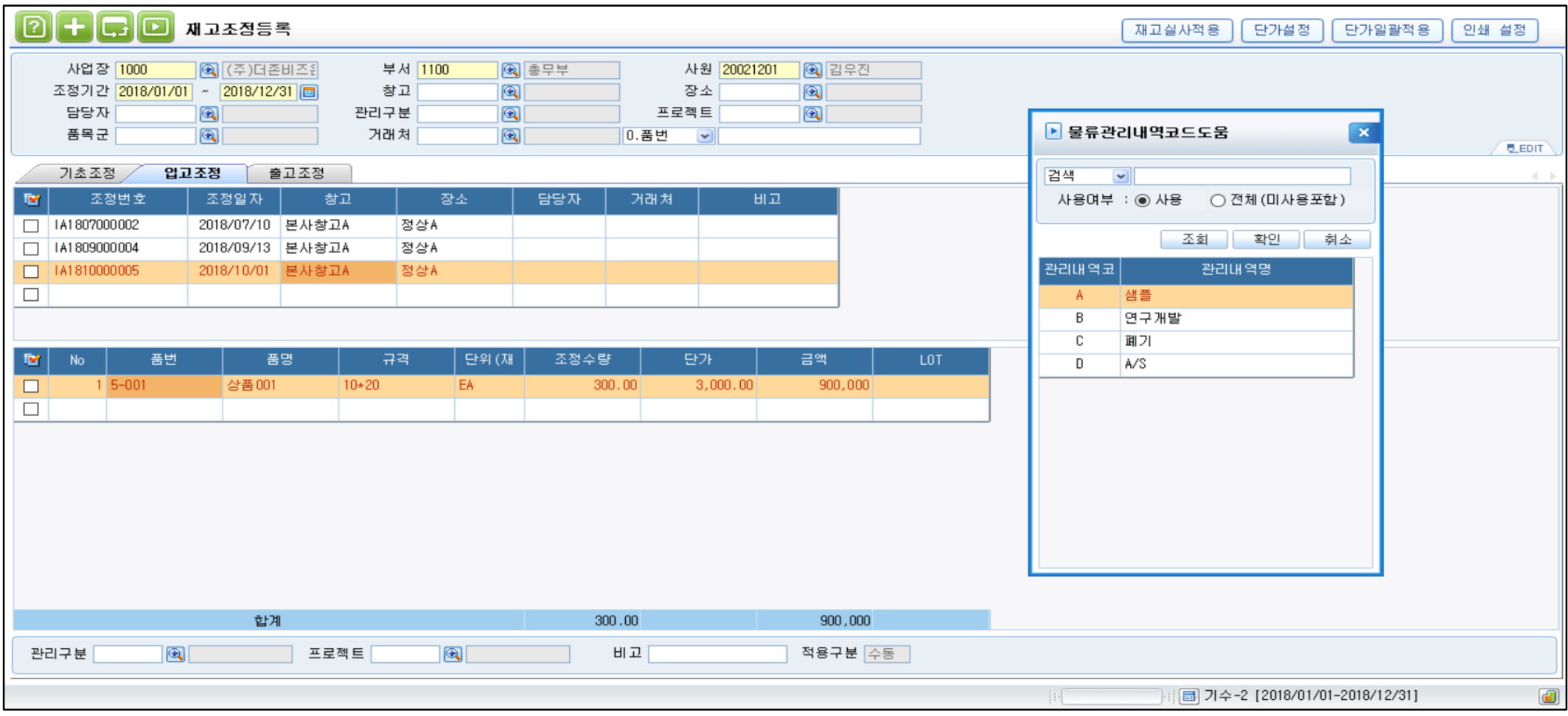

**시스템 초기 구축 시 전사재고를 창고/장소 등을 구분하여 효율적으로 셋팅하며, 재고의 직접조정을 등록할 수 있어 대체내역 등의 재고관리를 할 수 있다.**

1) 정상수불이 발생되지 않은 형태를 미리 등록하여 관리구분과 프로젝트 등 대체 입/출고의 내역에 대해서 관리할 수 있다.

2) 그룹웨어와 연동 시 결제상태가 표기되며 그에 따라 이후 프로세스에 진행 통제가 가능하다.

1) 등록된 거래처의 고객담당자로 별도의 메일설정을 통해 발주서를 첨부하여 메일발송이 가능하다.

**여 전자결제를 할 수 있어 업무의 효율성과 관리적 활용성이 높다.**

**발주등록 한번으로 발주서를 E-MAIL로 내용과 함께 담당자에게 편리하게 발송할 수 있으며, 발주내역을 그룹웨어로 연동하**

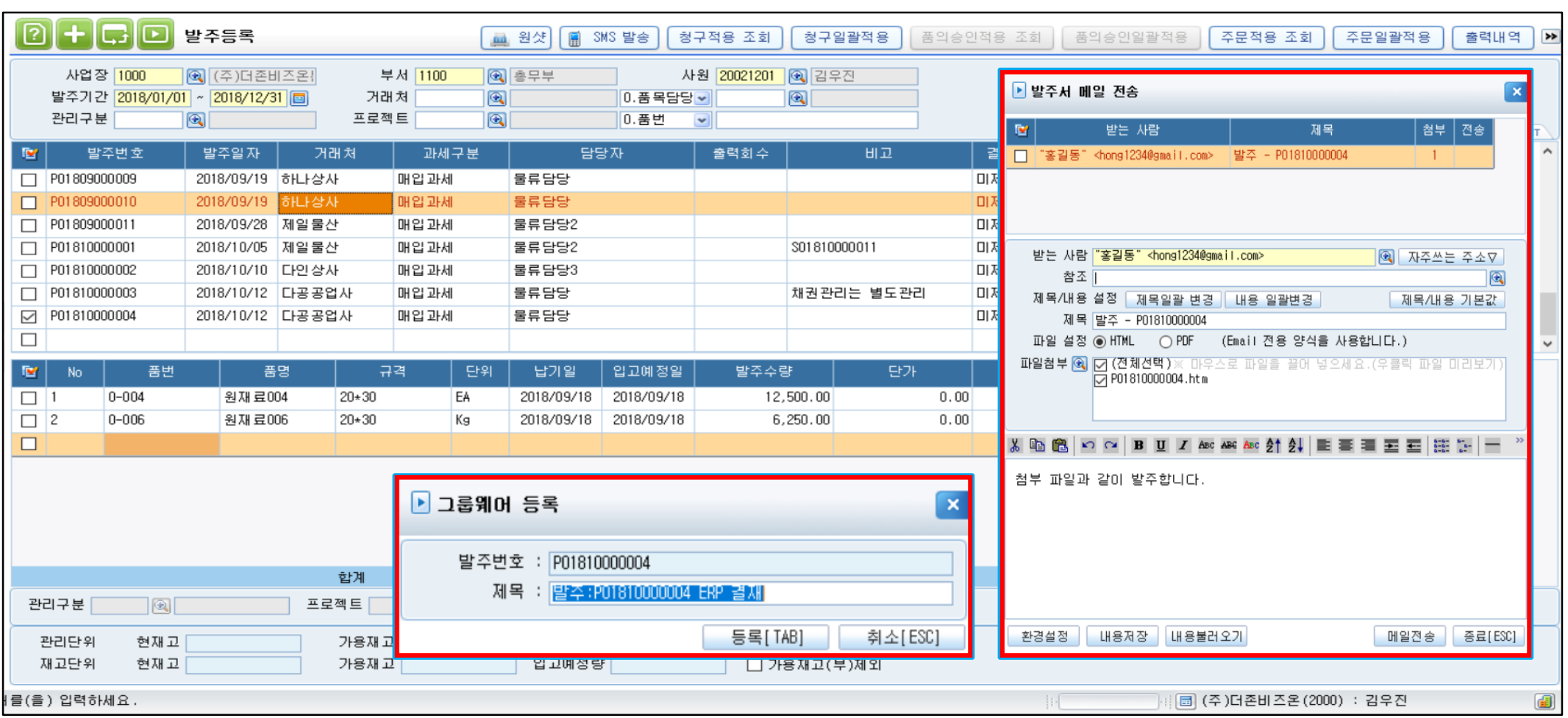

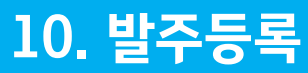

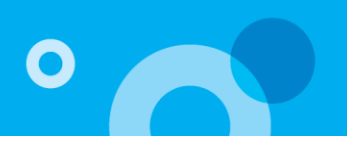

# 감사합니다.

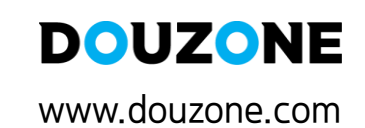

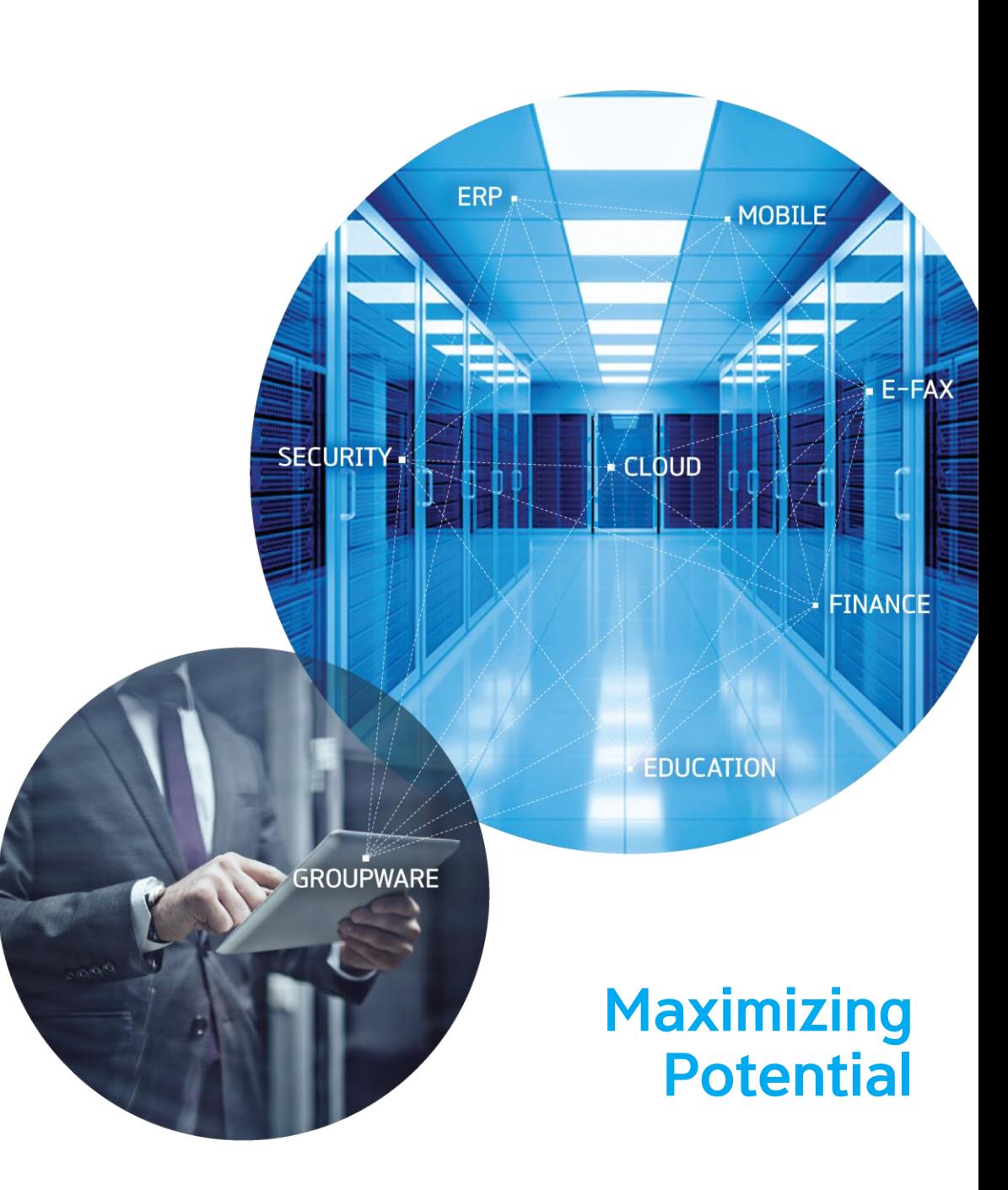